#### **Introduction to Land Surface Process Modelling**

Derek Karssenberg Faculty of Geosciences, Utrecht University

### **Spatio-temporal simulation model**

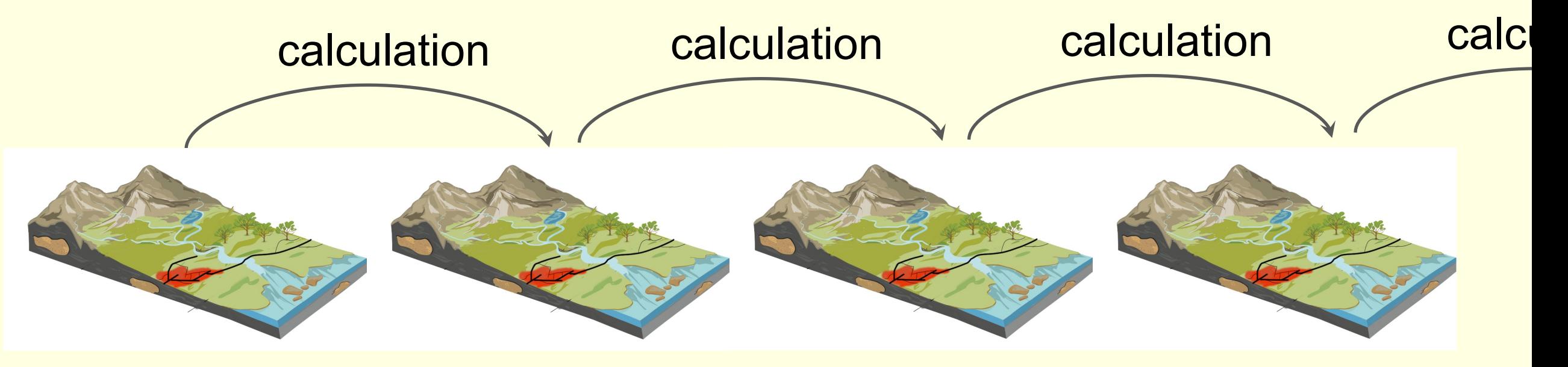

Timestep 1 2 3 3 4

- Mimics processes that occur in a spatio-temporal system
- Runs forward in time

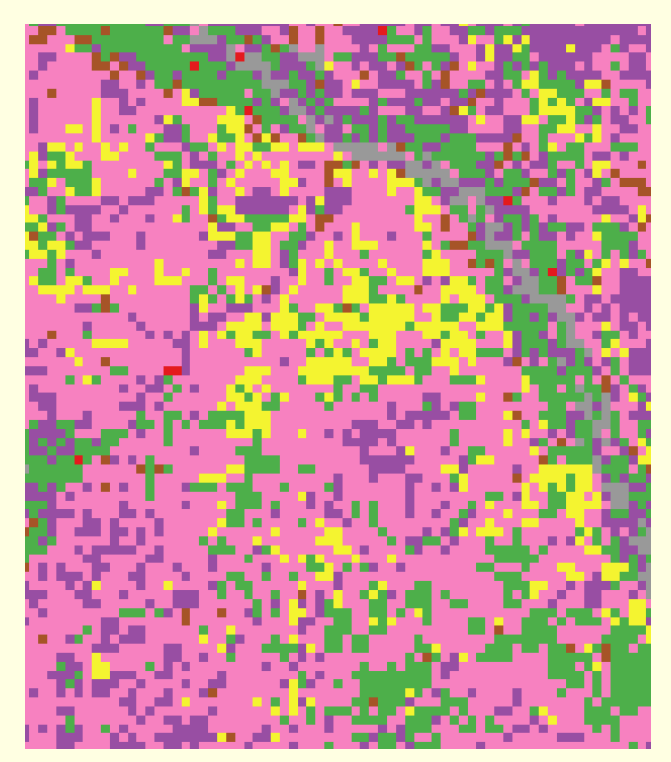

# Changes in land use, Mozambique

**Fluvial** sedimentology

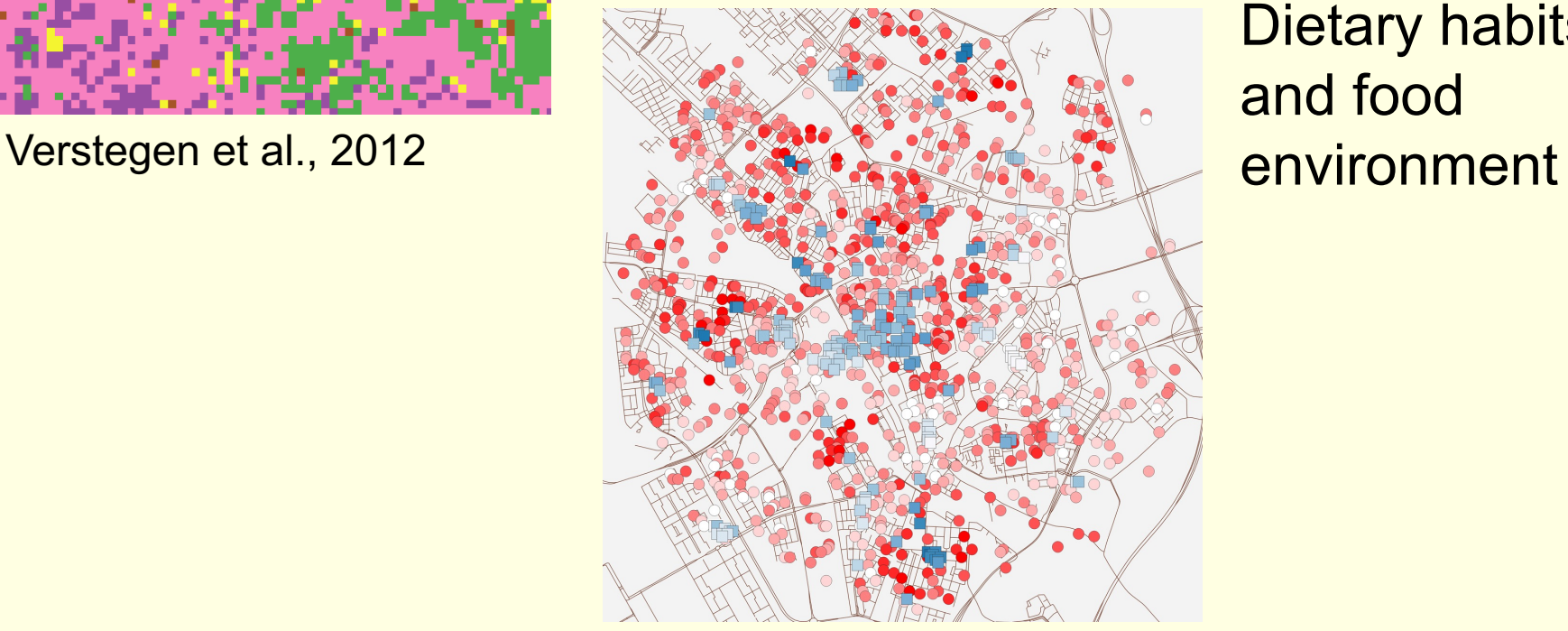

Schmitz & Karssenberg, 2023 Karssenberg et al., 2008

Dietary habits and food

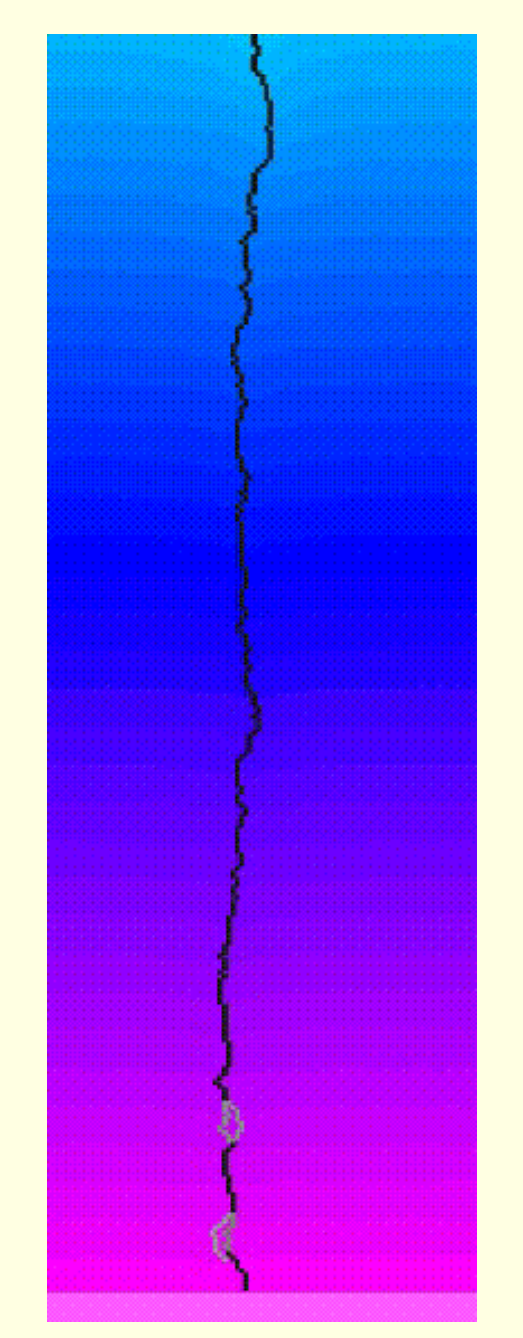

### **Spatio-temporal simulation models: examples**

- Understanding how vegetation influences water erosion
- Forecasting streamflow of large rivers under climate change
- Evaluating scenarios of human activity for disease spreading
- Forecasting land use change in Netherlands 2020 2050
- Understanding the formation of fluvial deposits

 $\bullet$  …

#### **Learning outcomes & course components**

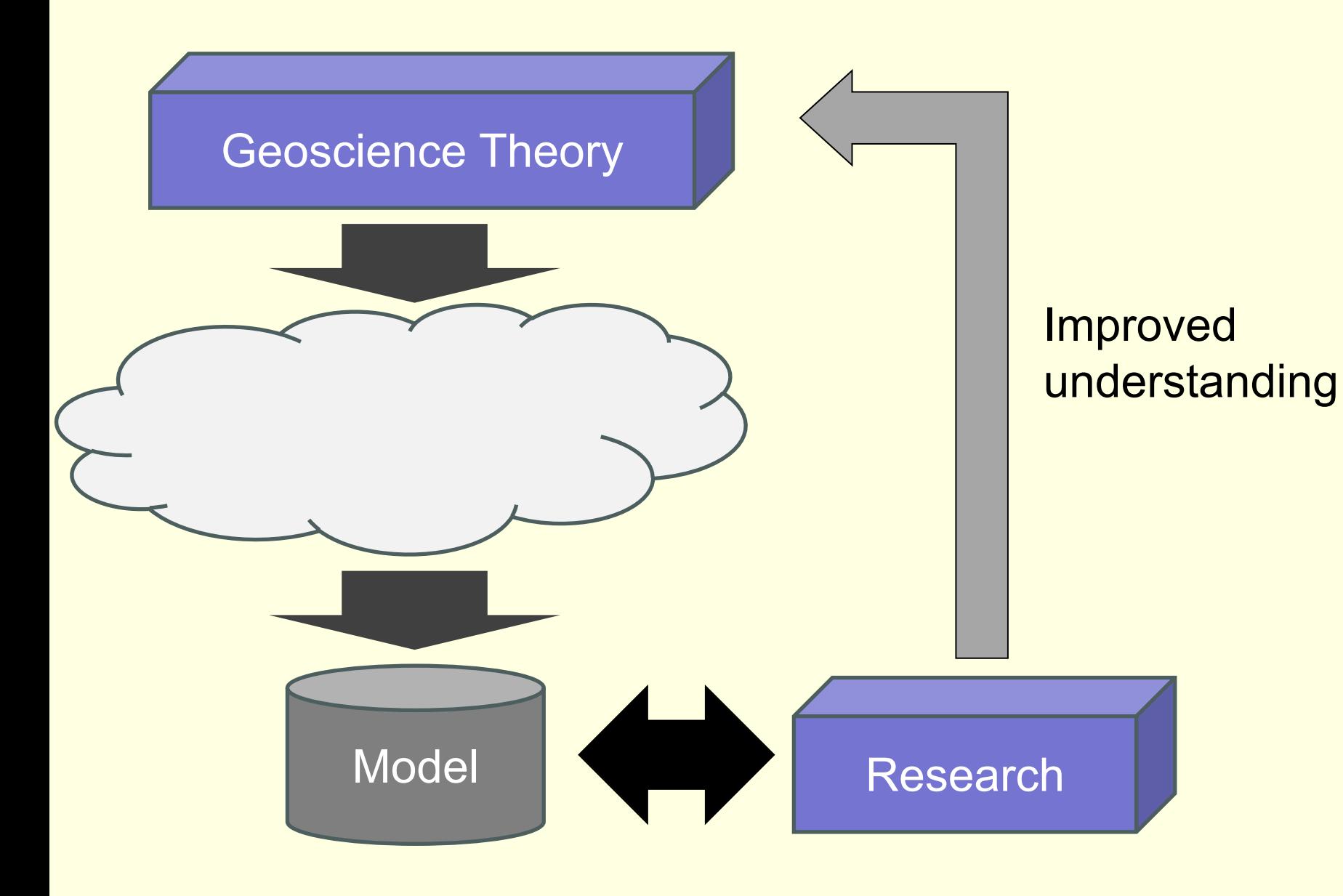

#### **Learning outcomes & course components**

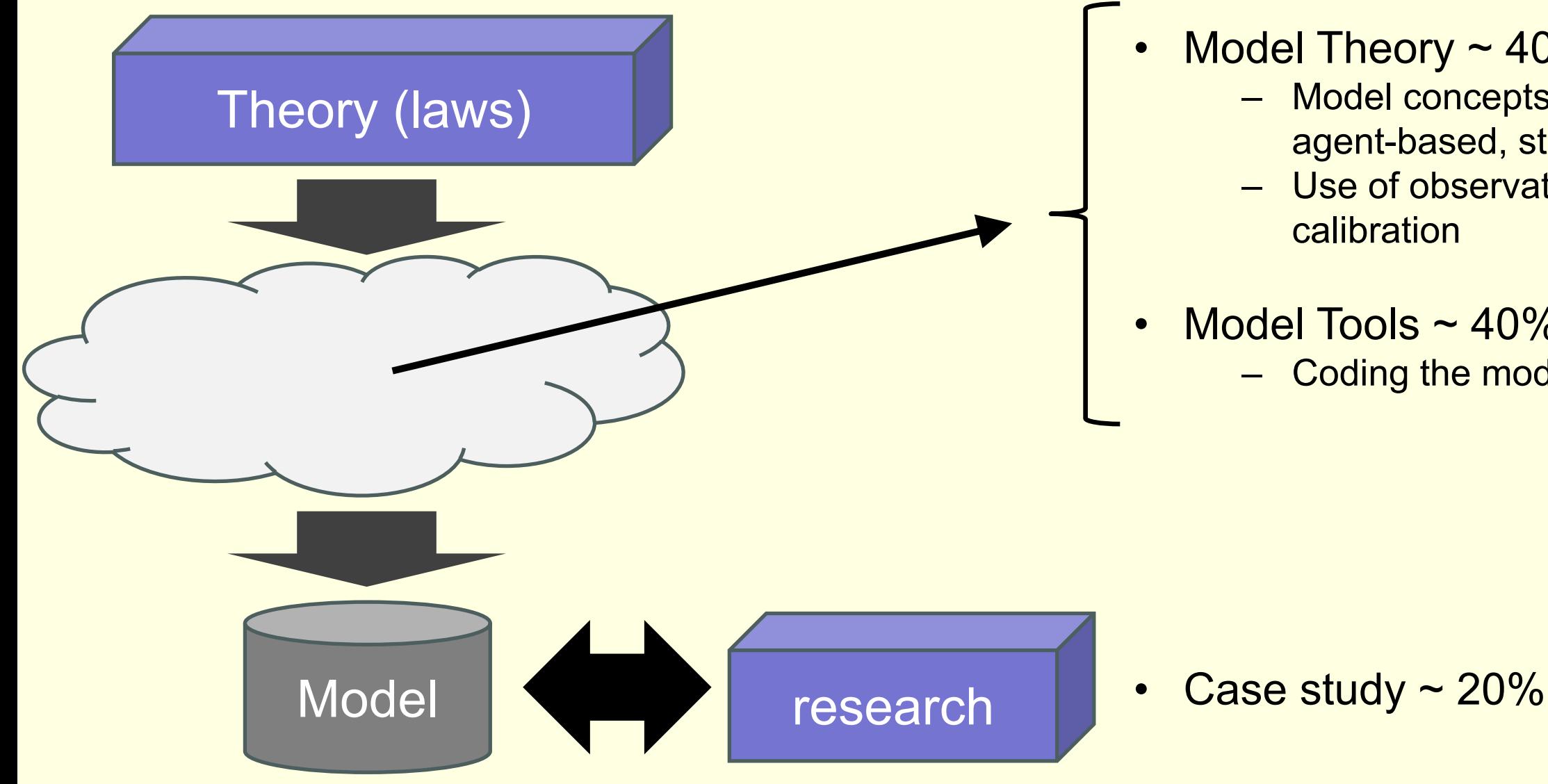

- Model Theory ~ 40%
	- Model concepts: field-based, agent-based, stochastic, …
	- Use of observations: model **calibration**
- Model Tools ~ 40% – Coding the model

# **Lecturers (1)**

[Derek Karssenberg -](https://www.uu.nl/staff/oschmitz) Coordinator

- Computational Geography, http://www.computationalgeograph
- Hydrology, geomorphology, energy science, geography & hea
- § https://www.uu.nl/staff/djkarssenberg

Oliver Schmitz – [Simulation modellin](https://www.uu.nl/staff/KdeJong1)g labs

- § Computer science & simulation modelling
- Hydrology, Human Environmental Exposures, agent-based modelling
- https://www.uu.nl/staff/oschmitz

Kor de Jong – Simulation modelling labs

- Computer science
- Cluster computing (for large models / data sets)
- **https://www.uu.nl/staff/KdeJong1**

# **Lecturers (2)**

Edwin Sutanudjaja – Simulation modelling labs

- Simulation modelling
- Hydrology
- § https://www.uu.nl/staff/EHSutanudjaja/

Oriol Pomarol Moya – Simulation modelling labs

- PhD student
- **AI & Simulation modelling**
- § https://www.uu.nl/staff/opomarolmoya

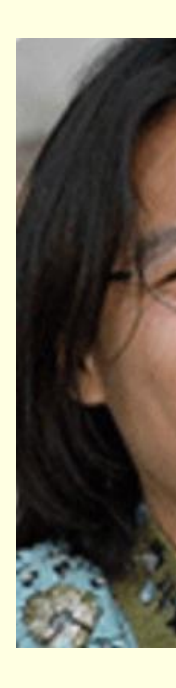

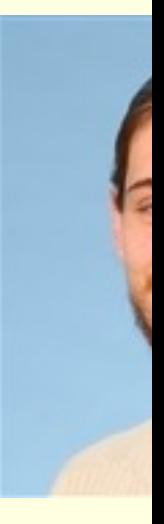

# **What is your background?**

www.wooclap.com

Code FZAENM

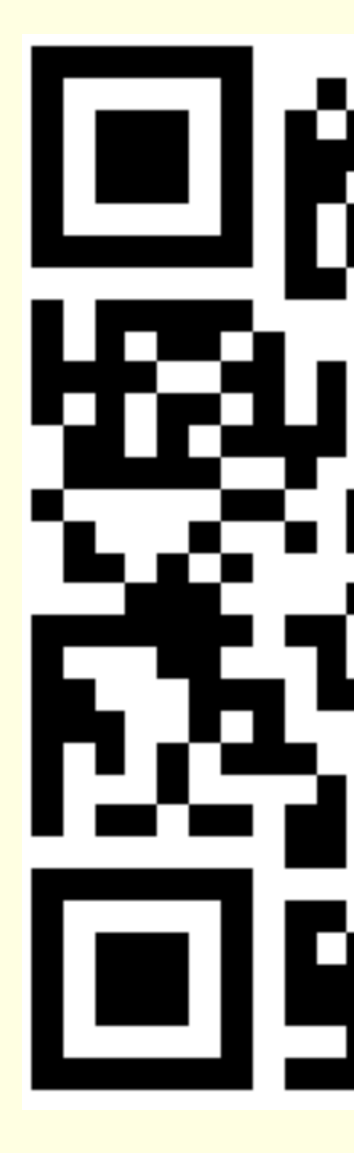

#### **Course Outline**

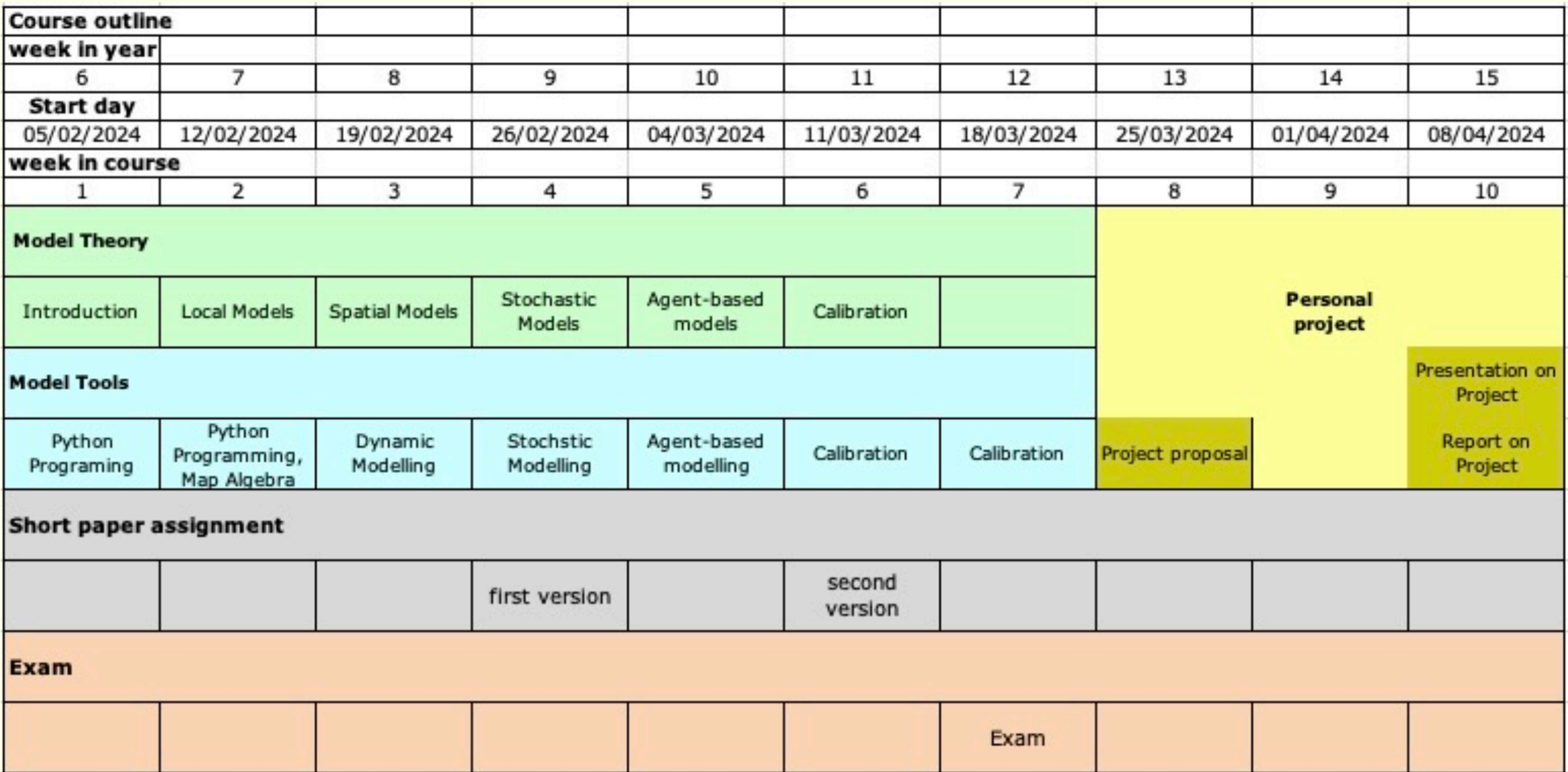

# **Model Theory**

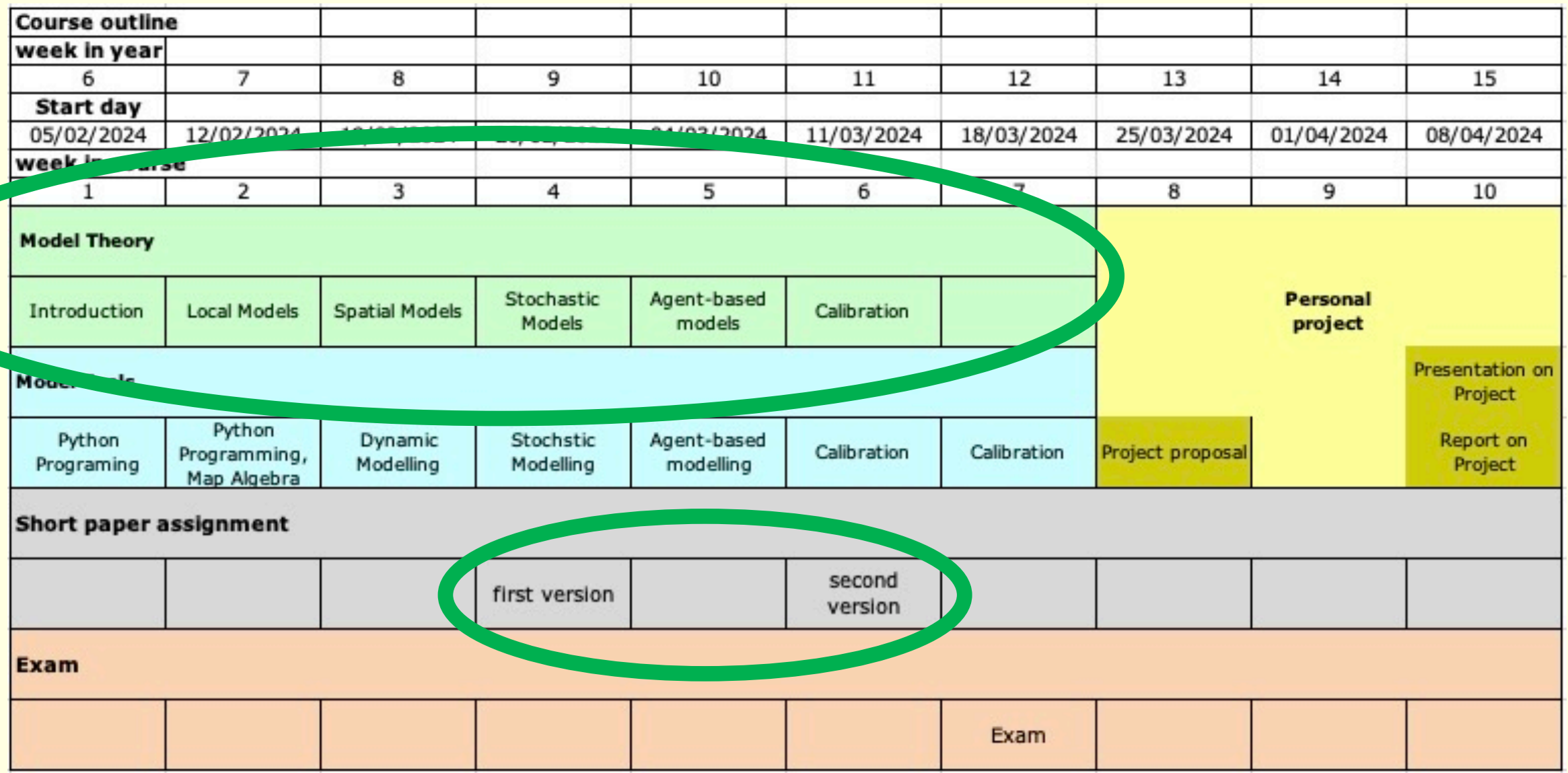

- Modelling approaches
	- Differential equations (local models)
	- Spatial models and cellular automata
	- Stochastic models (or probabilistic models)
	- Agent-based models (or individual based models)
- Combining observations and data
	- Error propagation modelling
	- Model calibration (historical data)

Study material:

- Reader
	- Study material for exam
- Powerpoint sheets
- eLectures

**The reader is available for download from Blackboard or can be ordered from there as a hardcopy!**

Form (1):

- e-Lectures (pre-recorded)
- Question-based lecture, weekly

Preparation for question-based lecture:

- Listen to the eLectures (online)
- Study related literature (reader, additional material if needed)

During question-based lecture:

– Answer and discuss questions

Form (2):

• Working group on neighborhood interaction

Preparation for working group meeting:

- Listen to the eLecture
- Study related literature (reader, additional material if needed)
- Prepare a short presentation related to the material (topics will be provided), one presentation per group

During working group meeting:

- Presentations by students
- Discussion related to presentation
- Questions related to theory

Form (3):

- Short paper assignment
	- Topic / questions provided
	- Related to one or more articles in reader
	- Work in a group
	- 2 versions with feedback on version 1
	- Max. 1000 words

### **Model Tools**

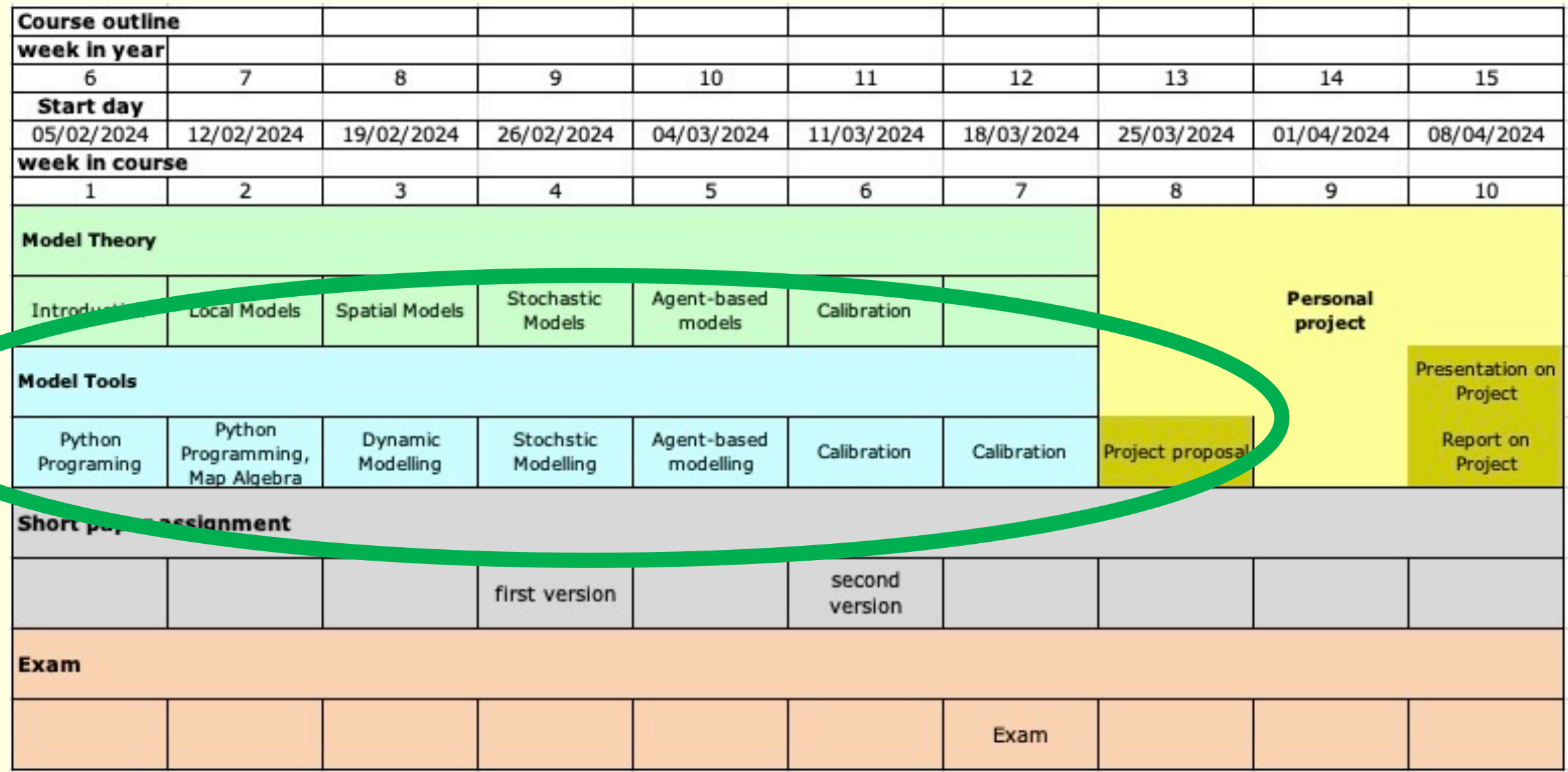

# **Contents of the course: 2. Model Tools**

### **Topics:**

- Python programming
- Static modelling: Map Algebra with PCRaster Python
- Temporal (dynamic) modelling with PCRaster Python
- Stochastic modelling
- Agent-based modelling
- Calibration

# **Contents of the course: 2. Model Tools**

#### **Study material:**

- Think Python book, 2<sup>nd</sup> edition
- Powerpoint slides
- Computer practicals
- eLectures

**The reader is available for download from Blackboard or can be ordered from there as a hardcopy!**

# **Contents of the course: 2. Model Tools**

#### **Form:**

- eLectures
- Computer practicals
	- Available in Blackboard (click on 'Communities')
	- Fill in questions in Blackboard (most labs) or upload answers to questions as text document (agent-based modelling labs only)
	- During lab hours
	- Self study (outside lab hours)

# **Written Exam**

- On Campus, written on paper
- Open Book exam (bring your laptop if you like)
- Questions on all study materials
- Some questions in context of research paper that you receive ~2 days in advance
- Details: refer to online study guide

# **Case Study Project**

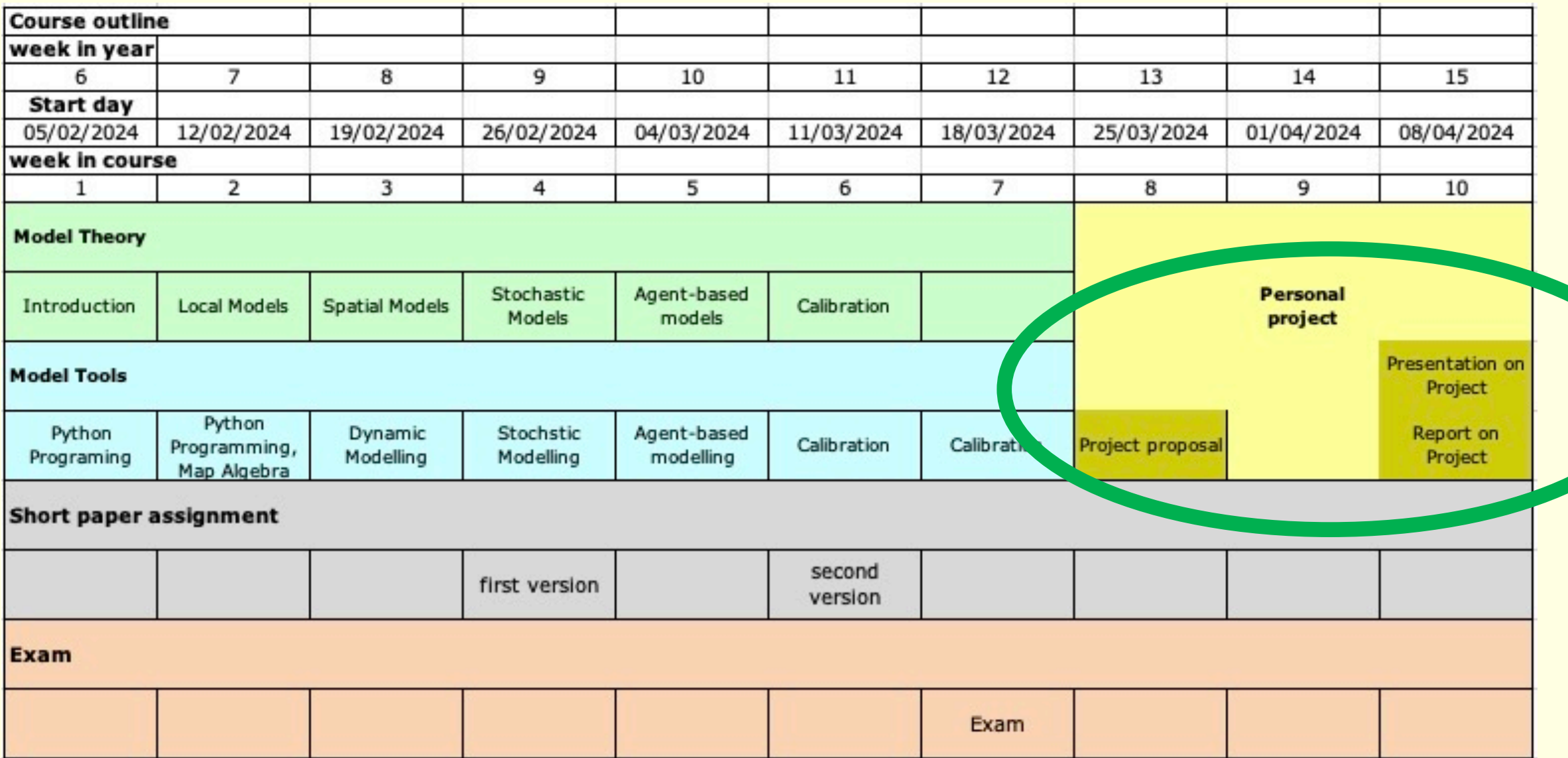

# **Contents of the course: 3. Case Study Project**

Work in groups

Modelling work or literature study

Topics: see website http://karssenberg.geo.uu.nl/lspm

Form:

- Research proposal (with feedback)
- Report
- Presentation on project (last week of course)
- Self study
- Scheduled hours in computer lab (see course schedule), tut

### **Planning your work: stick to the activities scheduled for each week**

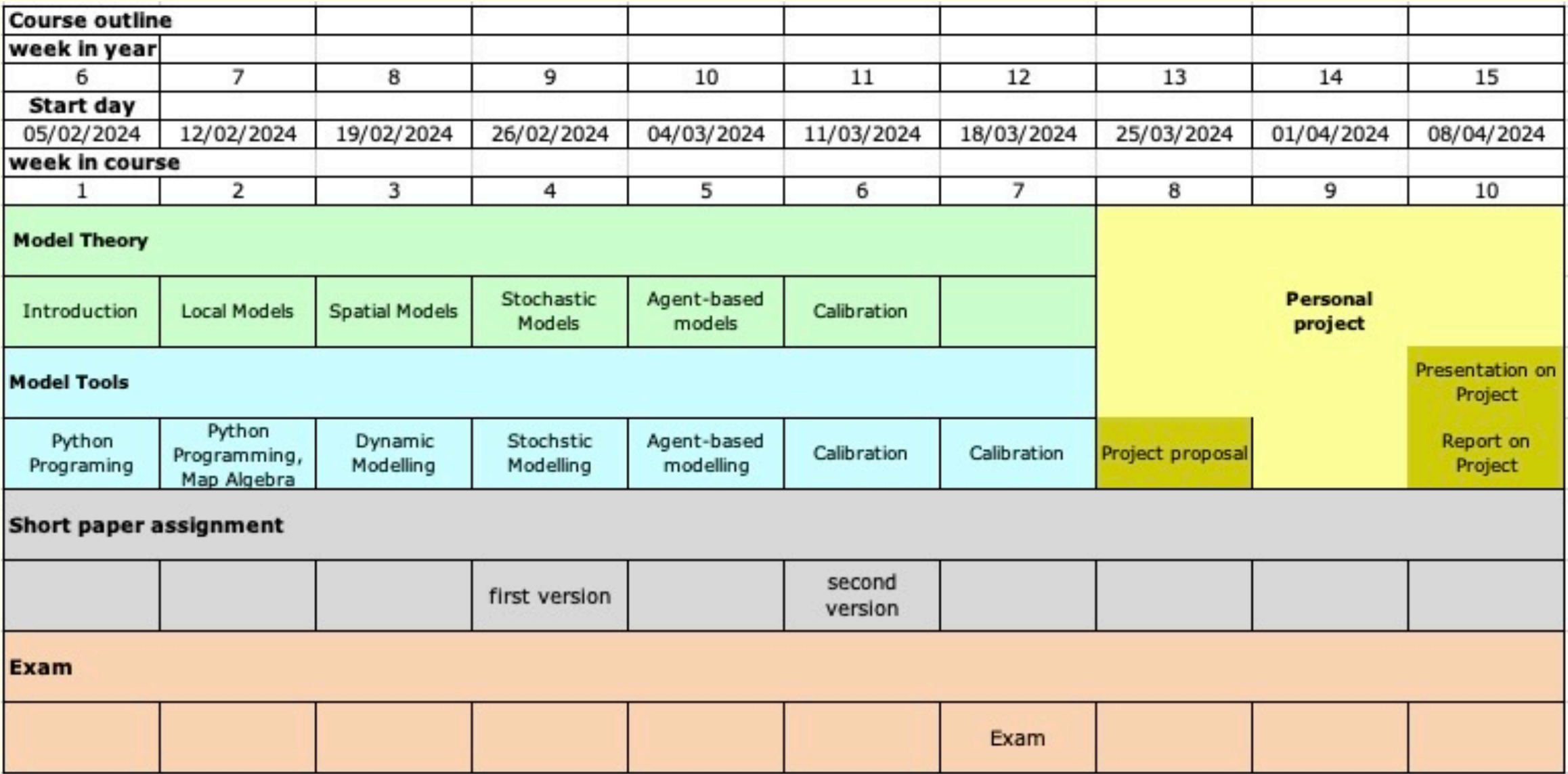

# **Planning your work: suggested weekly schedule**

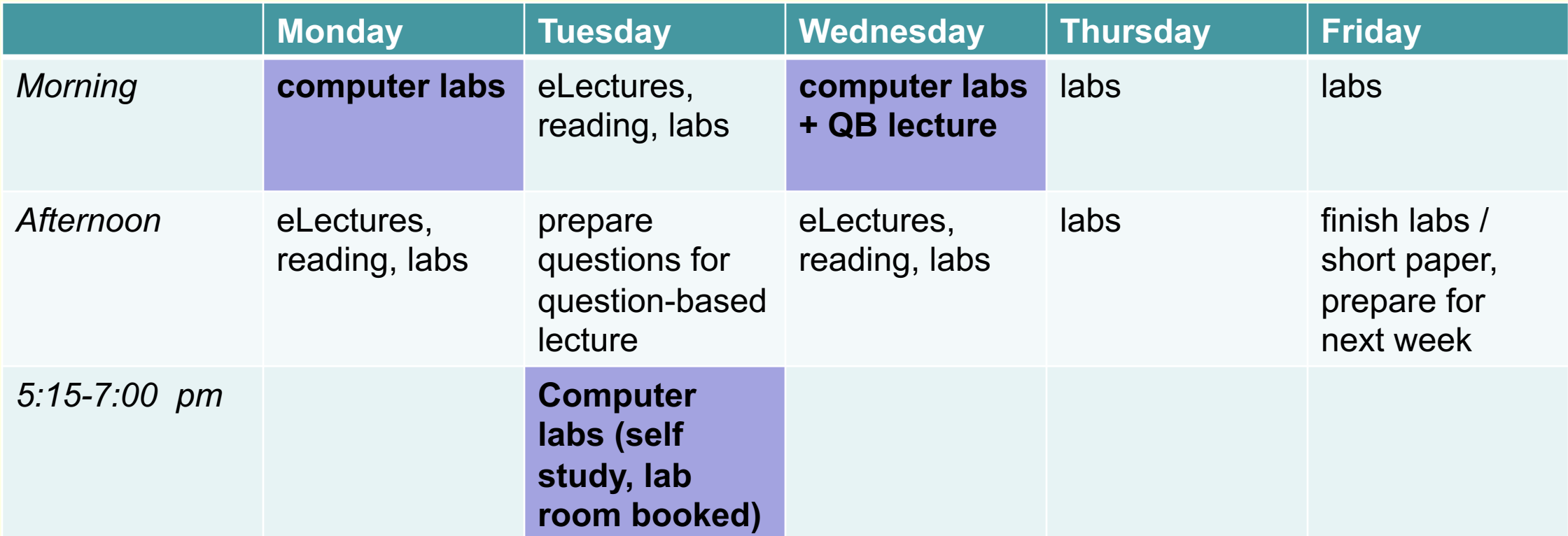

focus on topic scheduled for the week

### **This week: introduction**

 $\Box \times \leftarrow$ A A A C . . .

A karssenberg.geo.uu.nl

#### 2.1. Introduction to land surface process modelling, week 1

#### 2.1.1. Key topics

- General introduction to land surface process modelling.
- Forward modelling
- Aims of modelling
- Model development cycle

#### 2.1.2. Literature for exam

Wainwright, J. and Mulligan, M., 2004, Modelling and model building, in: Environmental Modelling: finding plexity, Second Edition. J. Wainwright, M. Mulligan (eds), p. 7-26, Wiley, Chichester.

Karssenberg, D., 2010, Introduction to dynamic spatial environmental modelling.

Burrough, P.A., McDonnel, R. & Lloyd, C.D., 2015, Principles of Geographical Information Systems, Oxford Chapter 12, Space-time modelling and error propagation, p. 251-260.

#### 2.1.3. Reading material

Karssenberg, D., Bridge, J.S., 2008, A three-dimensional numerical model of sediment transport, erosion are in a network of channel belts, flodplain and hill slope: extrinsic and intrinsic controls on floodplain dynamics tecture, Sedimentology, 55, 1717-1745. Link.

#### 2.1.4. Lectures, e-Lectures

e-Lecture Introduction to simulation modelling

Lecture slides Introduction to simulation modelling

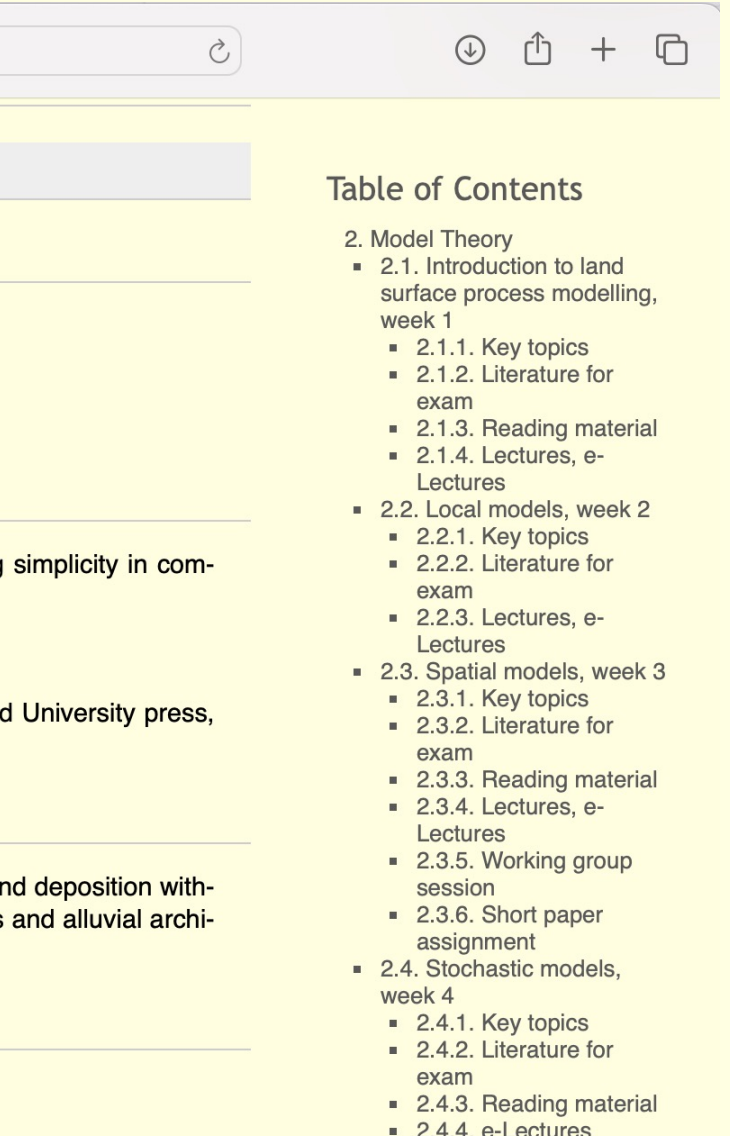

• 2.5. Agent-based models, week 5

### **Group work**

- Computer Labs: group of 1 or 2 students (what you prefer; recommended is 2 students)
- Short Paper Assignment: group of 3 students (exceptions: 2 students)
- Working Group: group of exactly 4 students (exceptions may apply)
- Case Study: group of exactly 4 students (exceptions may apply)

Self-subscribing to groups:

Blackboard -> Course Content

Please do so also if you work alone (thanks).

# **Corona / illness**

- Follow Utrecht University instructions (https://www.uu.nl/en/
- Computer labs: if you need to work from home due to COVI please inform Derek Karssenberg by e-mail on this (only to
- If you are ill the normal OER regulations apply of course

#### Please note:

Active participation is required for working groups and personal For all other activities it is recommended to come to the campu

# **Communication**

#### **During lab hours: in lab room**

• Ask staff in lab room

#### **Outside lab hours: e-mail (no instant response)**

- Questions on labs: join the computer labs at the scheduled
- Personal questions related to course: send e-mail to Derek,

#### **Announcements or updates**

• I will use Announcements on Blackboard

# **Software installation (1): conda**

- Package management system and environment management
- Environment: separate folder on your computer containing
- You can have multiple environments and activate one depe

#### Installation:

- Vening Meinesz: Conda is already installed
- Your own hardware: install miniconda, https://docs.conda.io

## **Software installation (2): PCRaster and other too**

- Open a miniconda [command prompt](http://karssenberg.geo.uu.nl/lspm/contentGeoinformatics.html)
- Create the pcraster environment and install software in the

conda create --name pcraster -c conda-forge p

• Activate the environment

conda activate pcraster

Details: http://karssenberg.geo.uu.nl/lspm/contentGeoinformat

# **Working in the Lab rooms V Meinesz**

- 1) Self-subscribe to a Lab group (Blackboard)
- 2) Login to computer with special account, account name is IspmGN, where GN is your Lab group number, for instance lspm04 or lspm12, use the password provided in the Announcements (Blackboard)
- 3) Start-up anaconda prompt (no need to install anaconda)
- 4) Install software (see previous slide)

Next time use same computer (and it will still be installed) otherwise install on other computer

**All info on the course is at**

http://karssenberg.geo.uu

#### **Marks**

Final mark is weighted average of:

- Short paper assignment
- Written exam
- Oral presentation on case study project
- Report on case study project

**Thank you! Questions?**